## Chapter 11 Review Questions

- 1. A drop-down menu on a window can provide \_\_\_\_\_\_\_\_\_ operations.
- 2. The \_\_\_\_\_\_\_\_\_\_\_ method closes a window and ends the program.
- 3. An asterisk with an import statement is referred to as a \_\_\_\_\_\_\_\_\_\_\_\_\_\_.
- 4. The \_\_\_\_\_\_\_\_\_ method is used to center a window in the display area.
- 5. The statustion can be used to prevent a window from being resized.
- 6. The file format is used with the iconbitmap() method to change the window icon.
- 7. When a StringVar is assigned to a component, any change to the StringVar value immediately \_\_\_\_\_\_\_\_\_\_ the component.
- 8. When plotting on a canvas, the 0,0 coordinates are located at the  $\qquad \qquad$  of the canvas.
- 9. A expression is an inline function with no name.

# Chapter 11 Short Answer Exercises

- 1. What function is assigned to the "Exit" menu item in the following statement? self.file\_menu.add\_command(label="Exit", command=self.main\_win.destroy( ))
- 2. Where will the following statement place the window when it is created? self.main\_win.geometry('300x300+100+200')
- 3. What is the size of the window in the following statement?

self.main\_win.geometry('300x300+100+200')

4. Where will the following statement place the window when it is created?

x\_crd = int((self.main\_win.winfo\_screenwidth() – 300)/2) x\_crd = int((self.main\_win.winfo\_screenheight() – 300)/2) self.main\_win.geometry('%dx%d+%d+%d', %(300,300,x\_crd,y\_crd') 5. What does the following statement accomplish?

self.main\_win.resizable(False, False)

6. In the following expression, how much character space is allocated in the formatting?

value\_string = '{:>10}'.format(value)

- 7. In the following expression, what is the effect of the greater than character? value\_string = '{:>10}'.format(value)
- 8. In the following expression, why is the word lambda included?

tk.Button(text='Click', command = lambda : print('Click'))

9. What window is the "owner" of the canvas in the following statement?

self.canvas = tkCanvas(self.plot\_win, width=500, height=500)

## Chapter 11 Programming Exercises

1. Implement a window with the title and menu shown below. When the menu items are clicked, print that an item was clicked.

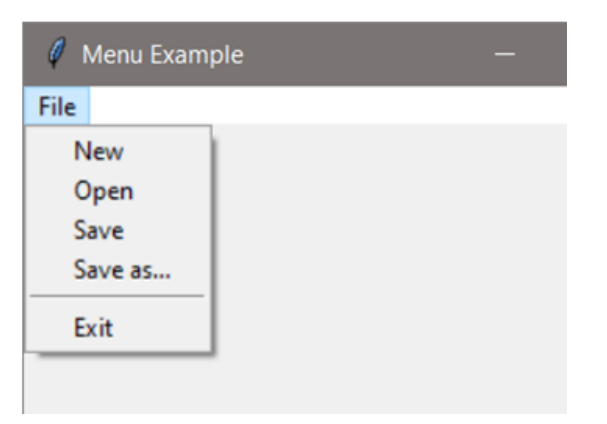

2. Implement a 400x400 non-resizable window that is centered in the display area when the program runs.

3. Implement a window with an image. The window should be 410x410 and the image 200x200. Center the image in the window.

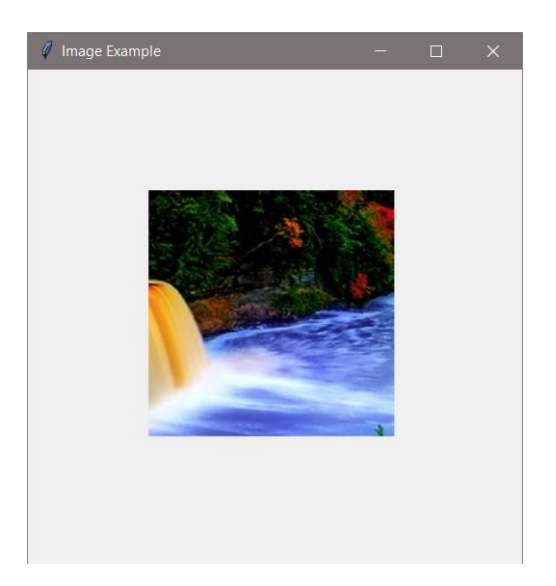

4. Implement a program with a window that has a button that updates a label that displays how many times the button was clicked. Use a StringVar in the solution.

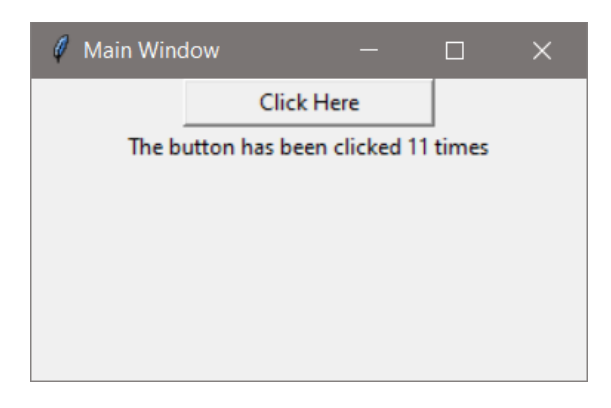

- 5. Implement a window with a button that creates a second window when it is clicked.
- 6. Implement a two window program. The first window will have a button that updates a label on the second window and displays how many times the button was clicked. Use a StringVar in the solution. The second window should be a Toplevel window.

7. Implement a window that is 300 x 300 with a canvas, and plot the text below at those coordinates. Make the font for the text Consolas, 12, and bold.

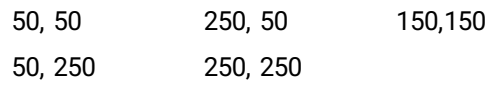

# Chapter 11 Programming Challenges

#### #1 – Two-window Close Both

Design and implement a program with two windows. When either window is closed the other window should be destroyed and the program should end.

### #2 – Display and Plot Values

Design and implement a GUI program that allows the user to input a radius and displays a circle with that radius on a canvas in a second window. The circle should be centered in the window.

#### #3 – Drawing on a Canvas

Implement a 600x600 window with a 400x400 canvas with a background, three (3) radio buttons that select a color, and a "Draw" button. When the button is clicked, draw a rising set of 19 bars in the color selected.

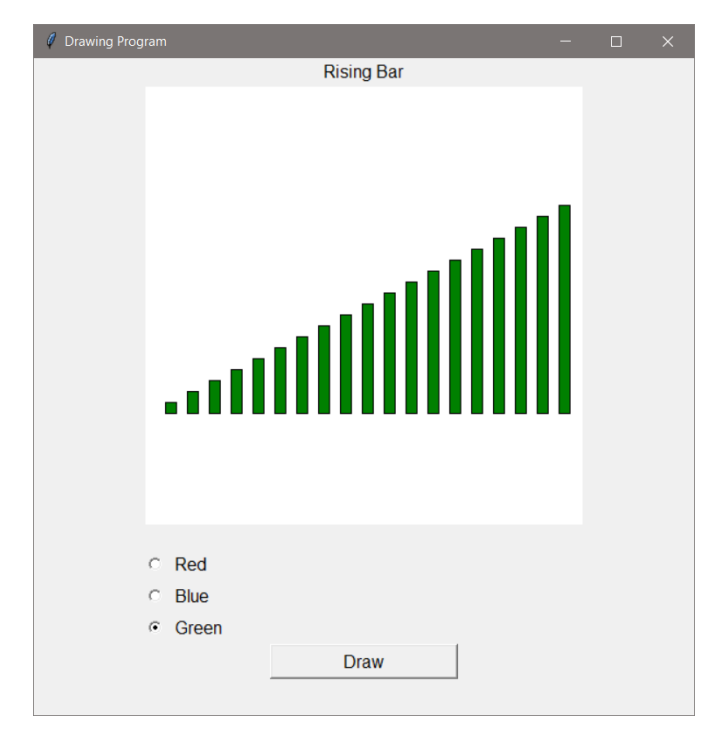

Chapter 11- End of Chapter assignments